#### Please see Reverse

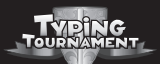

Lesson **Content** 

Login

**Create** User

# Quickstart

Login **Kati** Scott Jenn  $\sum_{k=1}^{n}$ **Rufu** 

1. **Before** you can play you need to **create a player** by entering your name and password. Now select the player you have created and click 'Login'.

2. The initial Admin Login password is **Admin** (it is recommended that this be changed as soon as possible).

**3.** For full Instructions on **getting started,** click on the **'Help'** button at the bottom right hand corner of the screen then on 'Getting Started' from the contents.

> IMPORTANT ! See enclosed Technical Support Information or see www.edalive.com/support

# **Installation Windows**

1. Insert the CD into the CD drive of vour computer.

2 The CD should autorun (start automatically).

Follow the on-screen prompts to install the software.

3. If the CD does not autorun, click on the "START" button, then click "RUN". then click "BROWSE", then navigate to your CD drive where the Typing Tournament CD is located. Find the Installer file and click on it, then click "OPEN", then click "OK".

This will start the installation process. Once the setup starts, just follow the on-screen instructions to install the program.

4. Start the program from the Desktop icon or the Start menu->programs.

### Please see **Reverse**

## Mac Classic & OSX

1 Insert the CD into the CD drive. The CD icon will appear on the desktop of vour computer.

2. Double click on the CD icon on the Desktop to open it.

3 Now double-click on the Installer icon to start the installation of the program. Follow the prompts to complete the installation

4. To start the program double click on the program icon on your hard drive.

Note: It is most important to open the CD Icon in Icon view mode, not column or list mode.

The software will NOT run from the CD

#### **Computer System Requirements:**

Windows - Win 98 or later. 24Mb RAM, 166MHz (233MHz recommended) Macintosh - PPC with Mac OS 9.2 or OSX 10.1.5 or later. 32Mb RAM. 180MHz Note: There may be some problems with early versions of 10.2